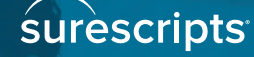

# FAST, EASY PRIOR AUTHORIZATION IS AT YOUR FINGERTIPS

**Providers who use Surescripts Prior Authorization Portal are able to gain operational efficiencies while improving the patient experience.** 

What if you had a simple way to make your medication prior authorization process more accurate and efficient?

Too often, when a prior authorization is needed to dispense a medication, your office staff resorts to calling or faxing the PBM to receive an approval or denial. These delays can make your practice less efficient and your patients and office staff less satisfied.

Surescripts Prior Authorization Portal is a web-based portal that makes it easy to complete electronic prior authorizations. Using the secure and trusted Surescripts health information network delivers quick, accurate prior authorization dispositions.

#### **HERE'S WHAT YOU CAN EXPECT:**

- Receive fast prior authorization dispositions
- Reduce manual forms, phone calls or faxes with PBMs or pharmacies
- Get visibility into the prior authorization process at every step
- Register all your clinics at once
- Improve patient and provider office satisfaction
- Increase medication adherence and patient safety

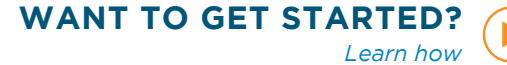

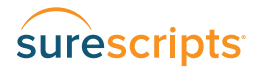

# TRANSFORM YOUR PRIOR AUTHORIZATION EXPERIENCE

## **1. SET UP A PRESCRIBER ACCOUNT**

#### **STEP 1: Register**

Visit surescripts.com/priorauthportal, select **"Register Now"** to create your no-cost account and follow the prompts.

*Note:* Either a prescriber or a staff member associated with the prescriber may complete the registration process. To register multiple clinics at once, click **"Contact Customer Support"** and create a ticket. A Surescripts representative will contact you to upload your providers into our portal.

#### **STEP 2: Verify**

#### Click **"Add New PA."**

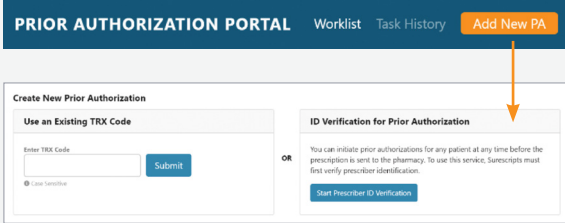

#### Then, click **"Start Prescriber ID Verification."**

If you're not the prescriber, enter the prescriber's information and click the **"Submit"** button. If you are the prescriber, this information will be automatically populated.

#### **STEP 3: Select a method for ID verification**

Select a method for ID verification:

- **a) Fax:** There may be a short delay in receiving the fax with the confirmation code.
- **b) Third-party verification:** This option can only be completed by the prescriber.

Enter the prescriber's location information and click the **"Save Location"** button. Now you're ready to initiate prior authorization.

*Note:* You will only need to register and verify identification once. You will use your established login for all subsequent prior authorizations.

### **2. SEND A PRIOR AUTHORIZATION REQUEST**

#### **STEP 4: Start your request**

Sign into your account at surescripts.com/ priorauthportal and click **"Add New PA."** Then click **"Start Prior Authorization."**

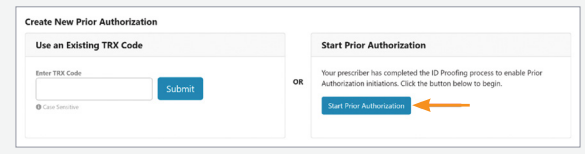

#### **STEP 5: Create new prior authorization**

Have the patient's name, date of birth, address, zip code and insurance information. Then follow the prompts.

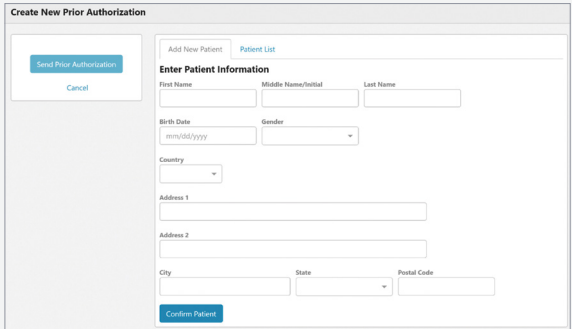

#### **STEP 6: Check the status**

To see the status of your prior authorization request, go to Worklist.

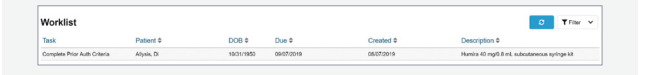

Get Started at: **surescripts.com/priorauthportal**